# 雷射掃瞄儀

## 一、 實驗題目舉例:

1.撰寫一程式能連續讀取資料

2.撰寫一程式能將資料顯示在按鈕(Bottom)上

3.撰寫一程式能顯示英制與公制的資料(請參考儀器面板上的設定)

4.撰寫一程式能連續讀取 10 次的值

5.撰寫一程式能只顯示小數部分

6.撰寫一程式能只顯示前 5 位的部分

7.撰寫一程式能讀取 10 次的值並能算出其整數的最大值

8.設定雷射掃描儀當整數部分數值大於設定值時就警告(使用 label 元件, 顯示警告文字)

### 進階實驗題目舉例

1. 測量半透明物體,如透鏡及玻璃棒,撰寫一程式能做校正,使量測值合理化。 2. 指紋掃瞄門禁管理。

## 二、 實驗目的:

本實驗介紹雷射掃瞄儀之光學架構與量測原理,以及真圓度的定義與量測方 式。根據真圓度的定義,我們在個人電腦上撰寫量測真圓度之程式,利用雷射掃 瞄儀測量圓柱體工件的直徑值,再藉由 RS232 傳輸線的連接,將直徑值傳輸給電 腦的程式做處理,我們即得此圓柱體之真圓度。

# 三、 實驗儀器:

雷射掃瞄儀 しょうしょう しゅうしょう こうしゅう 一台

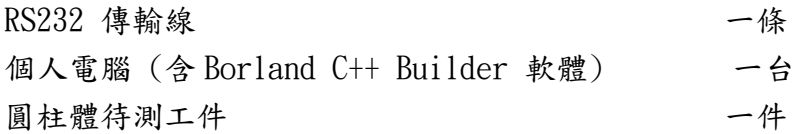

# 3、實驗原理:

#### 3.1 雷射掃瞄儀的介紹

雷射掃瞄儀,是將雷射光束對被測物件做高速掃瞄,然後計算投影而得測量 尺寸。因為是採用非接觸式的連續性測量方式,對於各種材質的工件均能做高精 度的尺寸量測。雷射掃瞄儀除可對單一工件做量測外,亦可放在工作台上對生產 線上之工件做連續性量測,在測量的功能上有標準值及上下限設定的裝置與不合 格之警告信號,可以達到自動判別合格的功能。

雷射掃描器除了測量顯示外,也可以作統計運算,再測量完整批工件或在測 量中,都可以按鍵檢查測量件數,最大、最小值、平均值、散佈、標準方差。此 外,雷射掃瞄儀亦可外接電腦、印表機等,可以將測量所得的數據,記錄下來或 作成檔案,以供分析或高階統計之用,而達成全自動測量及數據處理。圖1為雷 射掃瞄儀之實體圖。

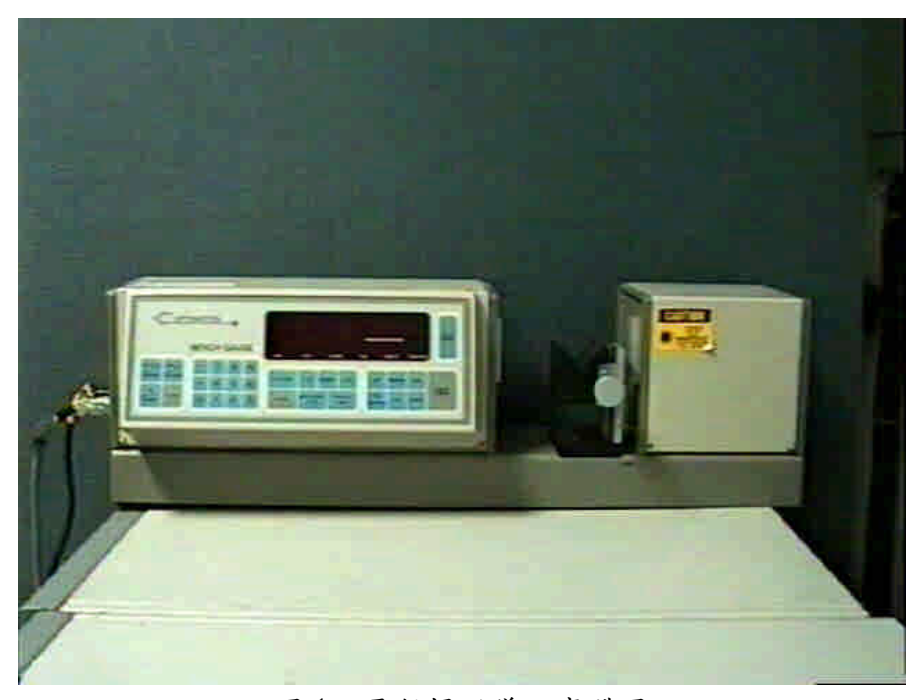

#### 圖 1 雷射掃瞄儀之實體圖

雷射掃瞄儀內部有一個雷射紅光二極體,當雷射掃瞄儀啟動時,紅光雷射會 入射馬達上轉動的反射面鏡,由反射面鏡反射出來的雷射光經過掃瞄透鏡後,會

成為一束掃瞄待測工件之平行光,如圖2所示,掃瞄光束若經過待測工件則被遮 擋,無法到達接收透鏡,沒有經過待測工件的掃瞄光束到達接收透鏡後,會聚集 在光檢測器上,我們根據光檢測器上工件的陰影來判斷工件的直徑大小。

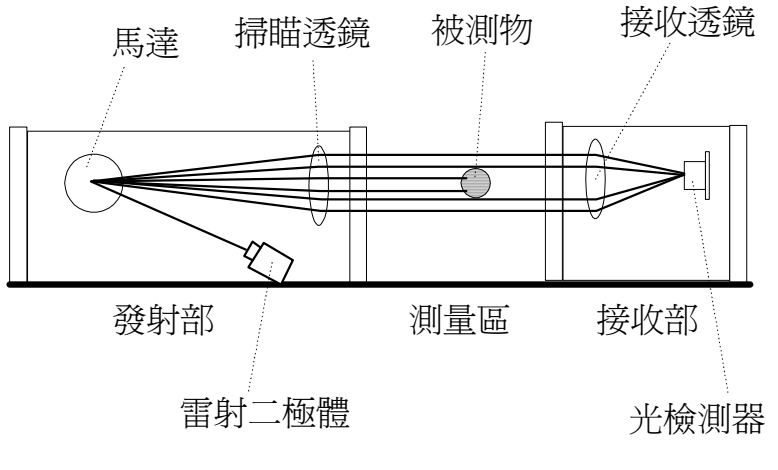

圖2 雷射掃瞄儀之測量原理

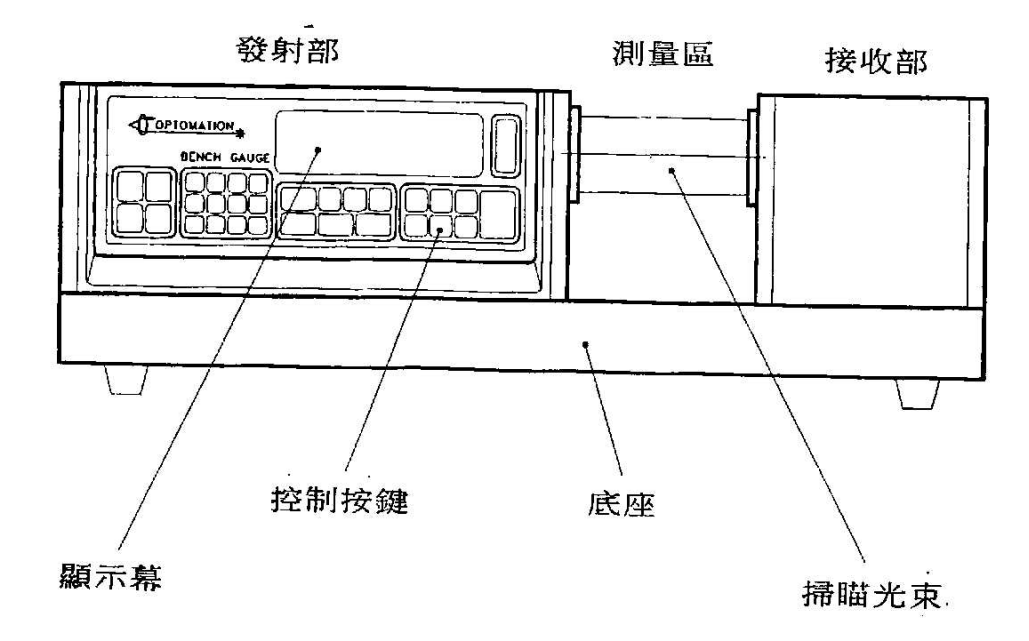

圖3 外觀說明圖

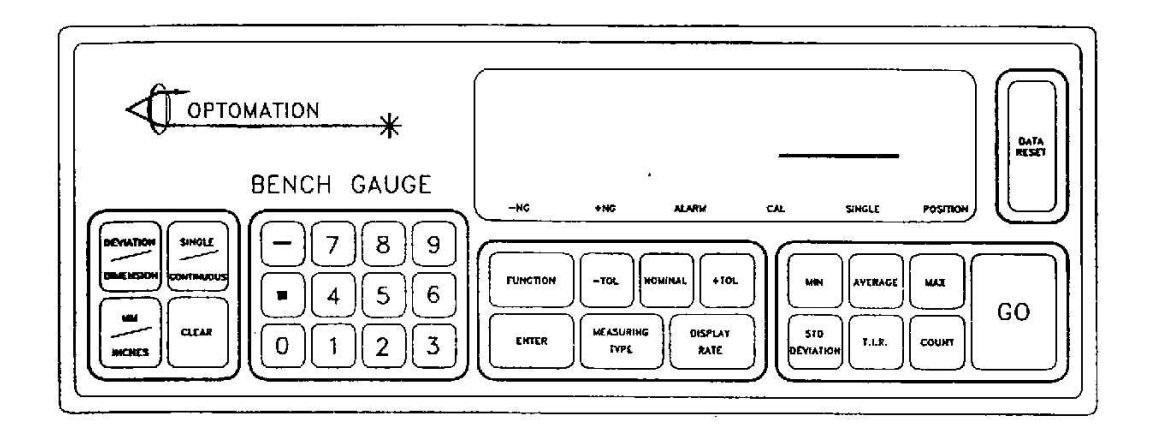

圖4 功能說明

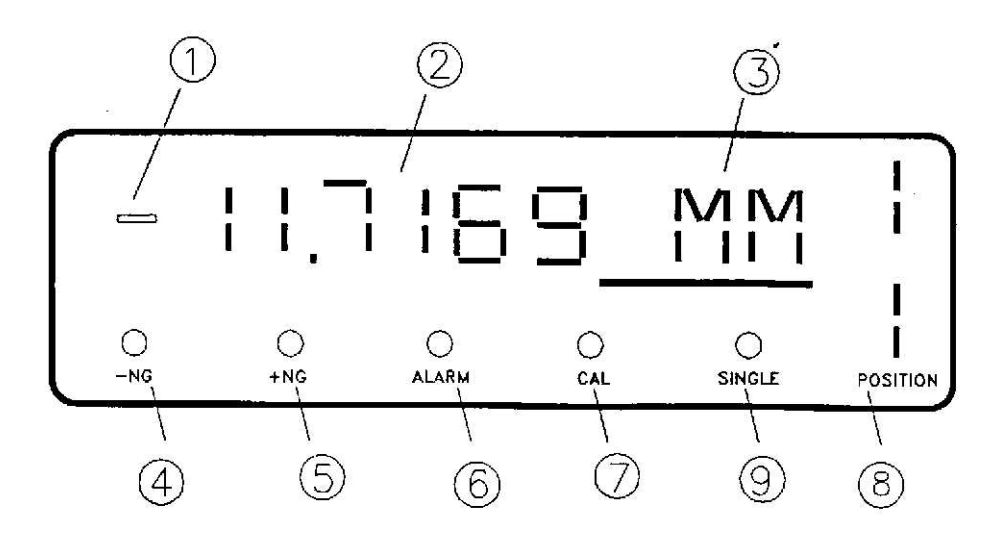

圖5 顯示幕說明

- 正負號顯示。
- 測量讀值顯示 (6位3LED)
- 文字訊號顯示 (3位4LED)
- 下限不合格警示燈。
- 上限不合格警示燈。
- 蜂鳴器警告開關指示燈。
- 校準狀態指示燈。
- 測量物高低位置指示燈。
- 測量狀態指示燈。

### 狀態鍵

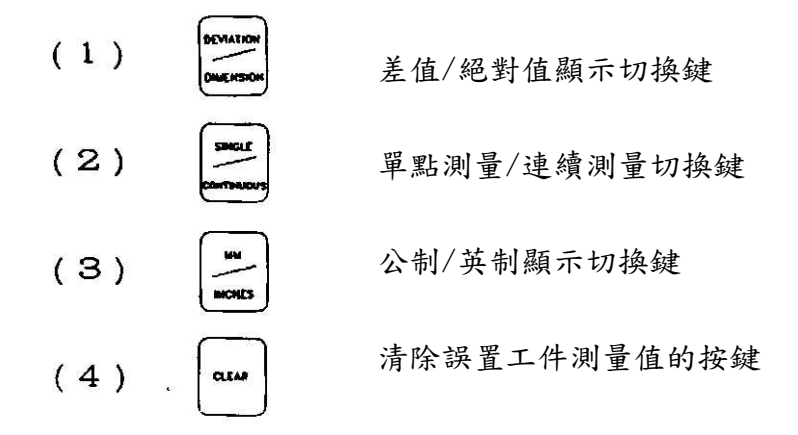

設定鍵

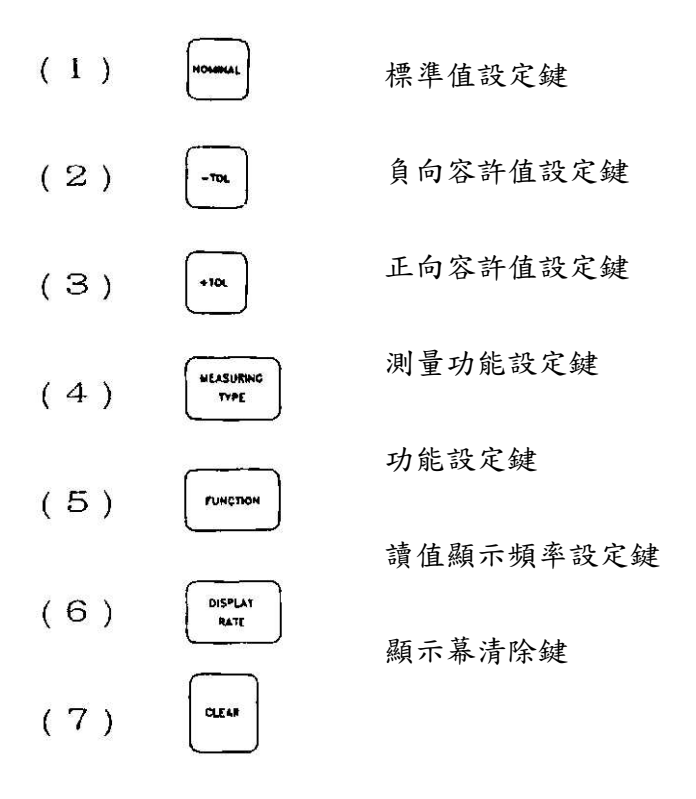

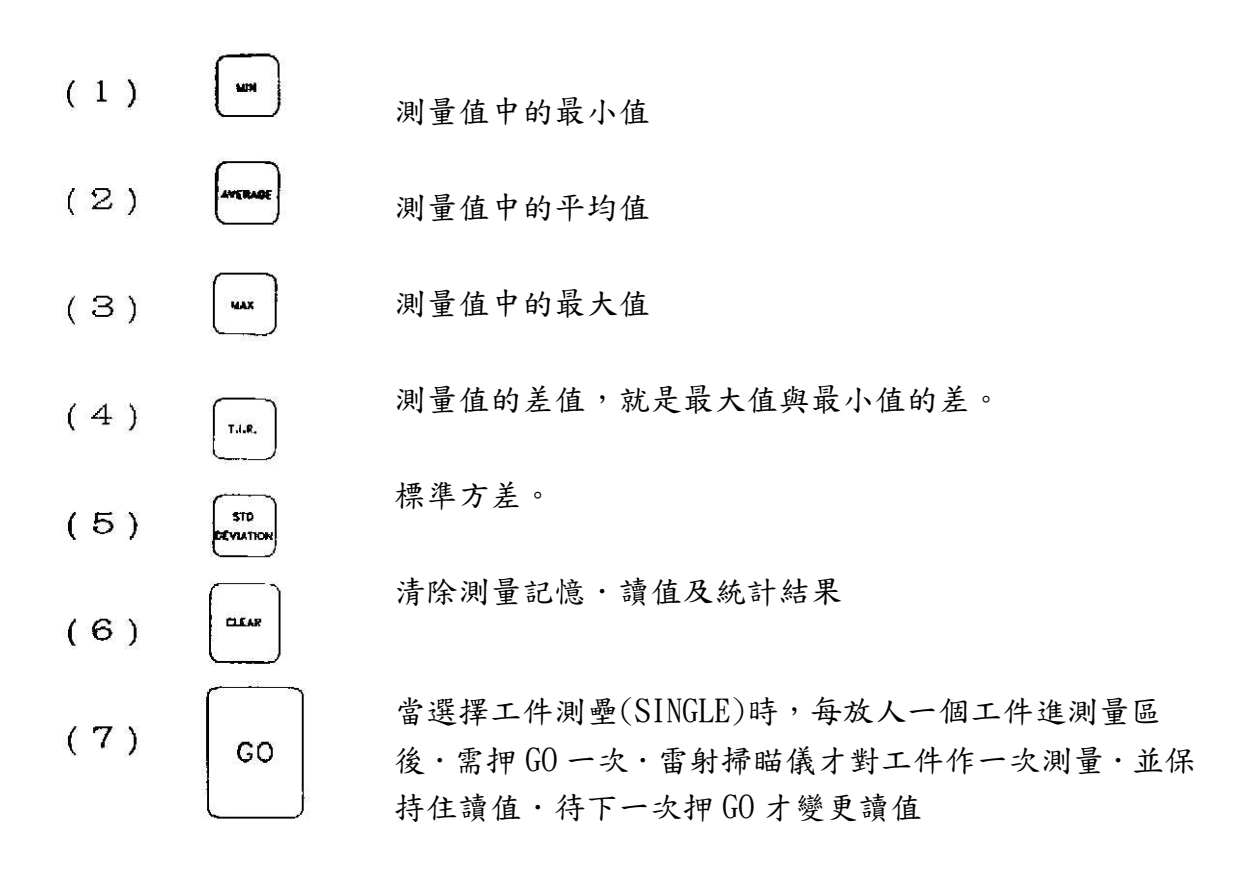

#### 開機設定

本掃瞄儀以測量精確、功能完備、使用簡單為設計前提,所以針對大部份的使用 場合,一開機後,不須設定·已俱有預先設定的功能如下:

(1)DIMENSION 絕對值顯示 (2)MM 公制單位 (3)MEASURING TYPE 測量外徑功能  $(4)-TOL$  99,000  $(5) + \text{TOL}$  99.000 (6)DISPLAY RATE 每秒顯示一次

### 3.2 操作說明

顯示幕顯示

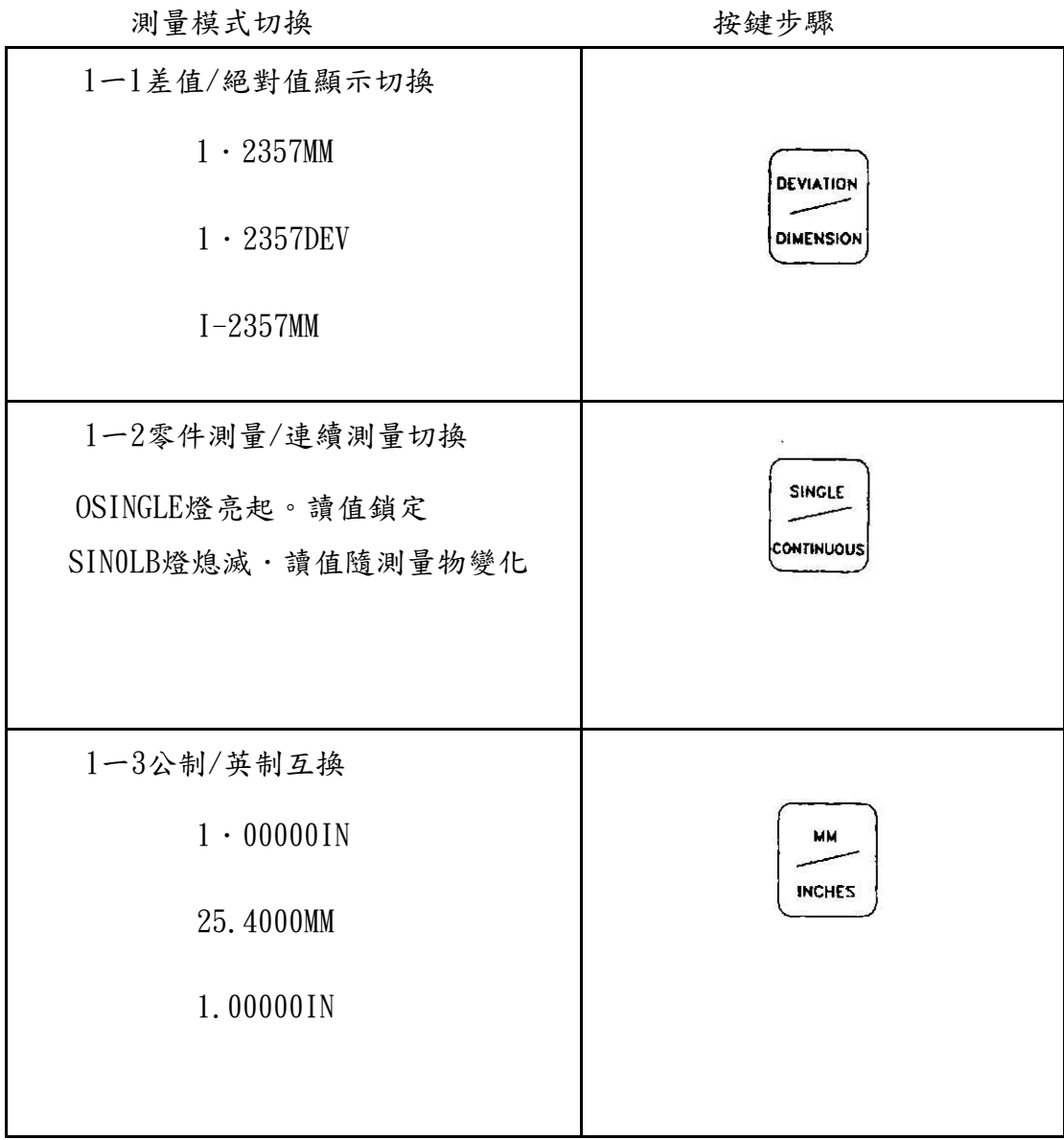

# 顯示位數設定

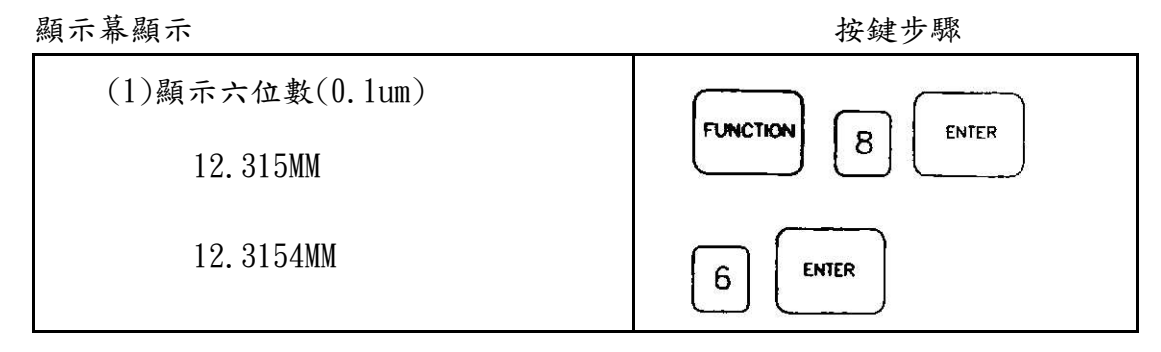

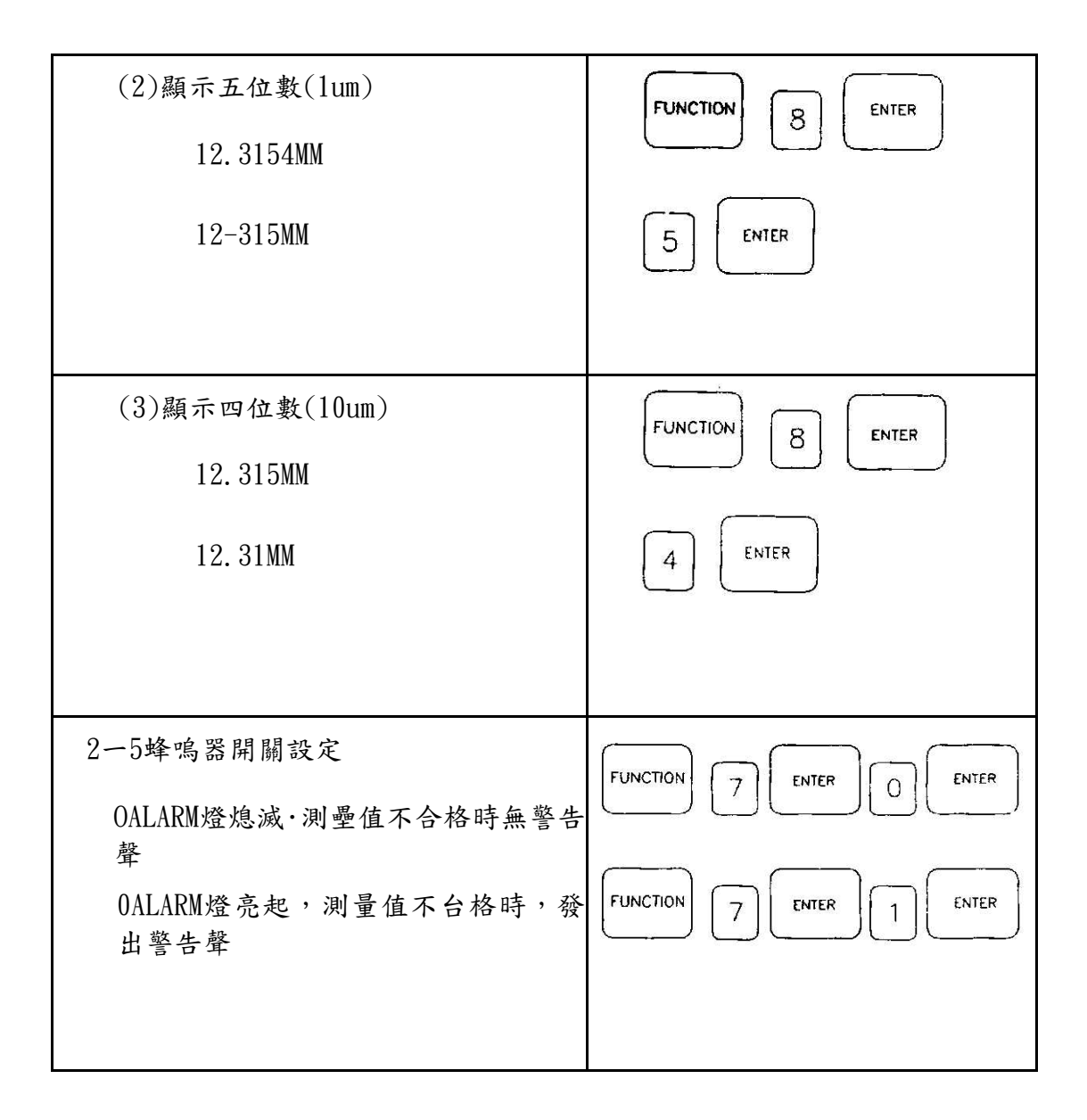

#### 3.3 信號連接:

說明

雷射掃瞄儀的測量讀值,可經由RS一232C的連出,傳送至至電腦,以供作進 一步的分析與記錄。當雷射掃瞄儀設定在零件測量狀態時,每按一次GO鍵,則顯 示一組讀值,同時經由RS一232C傳送一組信號出來,等到下一次按GO鍵才會再傳 送信號。如果設定在連續測量狀態,則依顯示頻率,連續的經由信號接頭傳送信 號·,例如設定每秒顯示一次,則每秒傳送一組讀值的信號出來。

#### 接點位置信號圖

RS一232C信號接頭在雷射掃瞄儀的左側板上

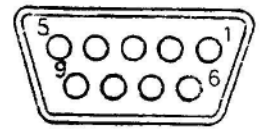

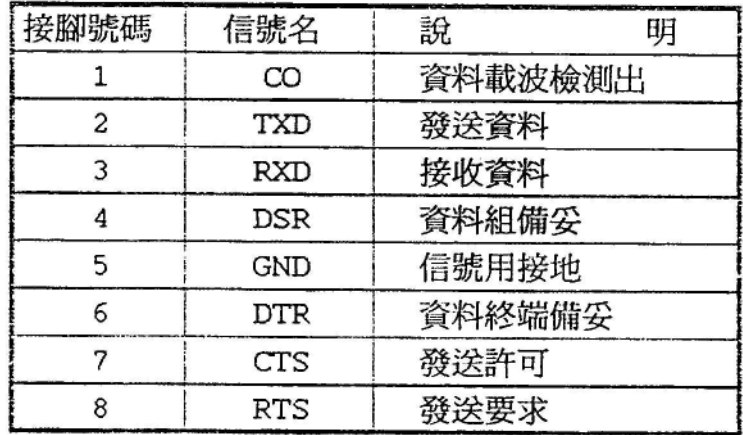

表 1

RS一232C資料傳送形式RS一232C的信號無論為絕對值或是偏差值輸出,皆是以 ASCII,Code傳送資料形式同面板輸出。

### 校準

雷射掃瞄儀在出廠時已作出廠校準.均合於規格內的精度 (標準溫度為 20C)。但是.使用者所處的環境溫度及使用狀況可能與儀器出廠標準不同,如果 要求較佳的精度,就必須要依下述步驟校準。

將標準工件 (例中為12.000mm直徑的圓棒規)置於測量區中

顯示幕顯示 輸人鍵位

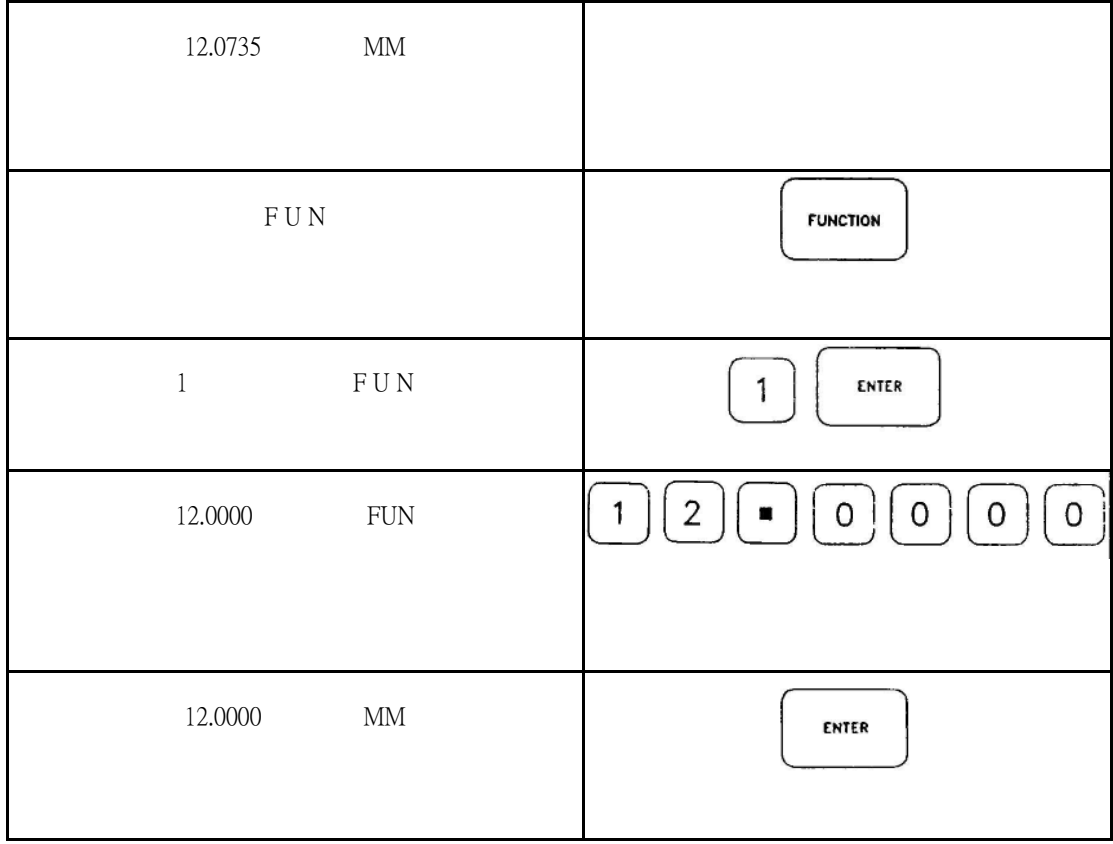

# 五、實驗步驟

雷射掃描儀的作動與操作是需 RS-232C 通訊的族群中,最簡單的一個實驗,其啟 動步驟如下

- 1.連接 RS-232C 至電腦
- 2.設定顯示單位(公制/英制)
- 3.設定標準值
- 4.設定上下限
- 5.啟動程式

### 範例程式

程式中的示範如何驅動 RS-232C 和抓取資料

//---------------------------------------------------------------------------

#include <vcl.h>

#pragma hdrstop

#include "Unit1.h" #include "Unit2.h"

```
#include "Math.h"
//---------------------------------------------------------------------------
#pragma package(smart_init)
#pragma link "SPComm"
#pragma resource "*.dfm"
TForm1 *Form1;
//---------------------------------------------------------------------------
__fastcall TForm1::TForm1(TComponent* Owner)
       : TForm(Owner)
{
 LastSize = 0;
}
//---------------------------------------------------------------------------
void __fastcall TForm1::GoClick(TObject *Sender)
{
 Comm1->StartComm(); //啓動 RS-232C
 Memo1->Lines->Add(" Open Success ");
}
//---------------------------------------------------------------------------
void __fastcall TForm1::StopClick(TObject *Sender)
{
  Comm1->StopComm(); //停止 RS-232C
  Memo1->Lines->Add(" Port Is Closed ");
}
//---------------------------------------------------------------------------
void __fastcall TForm1::Comm1ReceiveData(TObject *Sender, Pointer Buffer,
     WORD BufferLength)
{
//這是範例程式最重要的地方,示範了如何抓取資料,並轉為數字。這裡很重要的一點,我們
//抓到的資料是文字並不是數字。
  AnsiString InMessage = (char *) Buffer;
  int iDot = InMessage.LastDelimiter("."); //找尋逗點在文字中的位子
  if( iDot > 1)
  {
       AnsiString asNumber = InMessage.SubString( 0, iDot-1 ); //抓出整數的部分
       int Size = StrToInt(asNumber); //轉爲數字
```

```
asNumber = InMessage.SubString( iDot+1,4 ); //抓出小數的部分
       Size = Size*10000 + StrTolnt(asNumber); //轉爲數字
//將資料加至顯示區
       if( abs(LastSize - Size) \ge (10000/pow(10,iAccurate)))
                  Memo1->Lines->Add( InMessage );
       LastSize = Size:
  }
  else Memo1->Lines->Add( InMessage );
}
//---------------------------------------------------------------------------
void fastcall TForm1::editClick(TObject *Sender)
{
  StopClick(this);
  Form2->ShowModal();
}
//---------------------------------------------------------------------------
//以下是 from2 的部分,都只是一些細瑣的的參數設定的問題
//應該都能輕易地看懂
//---------------------------------------------------------------------------
#include <vcl.h>
#pragma hdrstop
#include "Unit2.h"
#include "Unit1.h"
//---------------------------------------------------------------------------
#pragma package(smart_init)
#pragma resource "*.dfm"
TForm2 *Form2;
//---------------------------------------------------------------------------
__fastcall TForm2::TForm2(TComponent* Owner)
       : TForm(Owner)
{
}
//---------------------------------------------------------------------------
```
void fastcall TForm2::ParityCheckClick(TObject \*Sender) {

```
Parity->Enabled = true ;
  Form1->Comm1->ParityCheck = true ;
}
//---------------------------------------------------------------------------
void __fastcall TForm2::ParityChange(TObject *Sender)
{
   Form1->Comm1->Parity = Parity->ItemIndex;
}
//---------------------------------------------------------------------------
void fastcall TForm2::ParityCheckDblClick(TObject *Sender)
{
    Parity-\RightarrowEnabled = false ;
    Form1->Comm1->ParityCheck = false ;
    ParityCheck->Checked = false;
}
//---------------------------------------------------------------------------
void __fastcall TForm2::BytesChange(TObject *Sender)
{
 Form1->Comm1->ByteSize = Bytes->ItemIndex;
}
//---------------------------------------------------------------------------
void __fastcall TForm2::PortsChange(TObject *Sender)
{
 Form1->Comm1->CommName = Ports->Items->Strings[Ports->ItemIndex];
}
//---------------------------------------------------------------------------
void __fastcall TForm2::BaudRateChange(TObject *Sender)
{
  Form1->Comm1->BaudRate = StrToInt(BaudRate->Items->Strings[BaudRate->ItemIndex]);
}
//---------------------------------------------------------------------------
void __fastcall TForm2::StopBitsChange(TObject *Sender)
{
  Form1->Comm1->StopBits = StopBits->ItemIndex;
}
//---------------------------------------------------------------------------
void __fastcall TForm2::CloseForm2Click(TObject *Sender)
```

```
{
  CloseForm2->Checked = false;
  Form2->Close();
}
//---------------------------------------------------------------------------
void __fastcall TForm2::accChange(TObject *Sender)
{
 Form1-\gtiAccurate = acc-\gtItemIndex;
}
//---------------------------------------------------------------------------
```